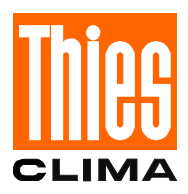

## **Operating Instructions**

021511/10/06

# *Ultrasonic Anemometer 2 D*

**4.3811.00.000**

**Software version V2.00 or higher Status: 10/2006**

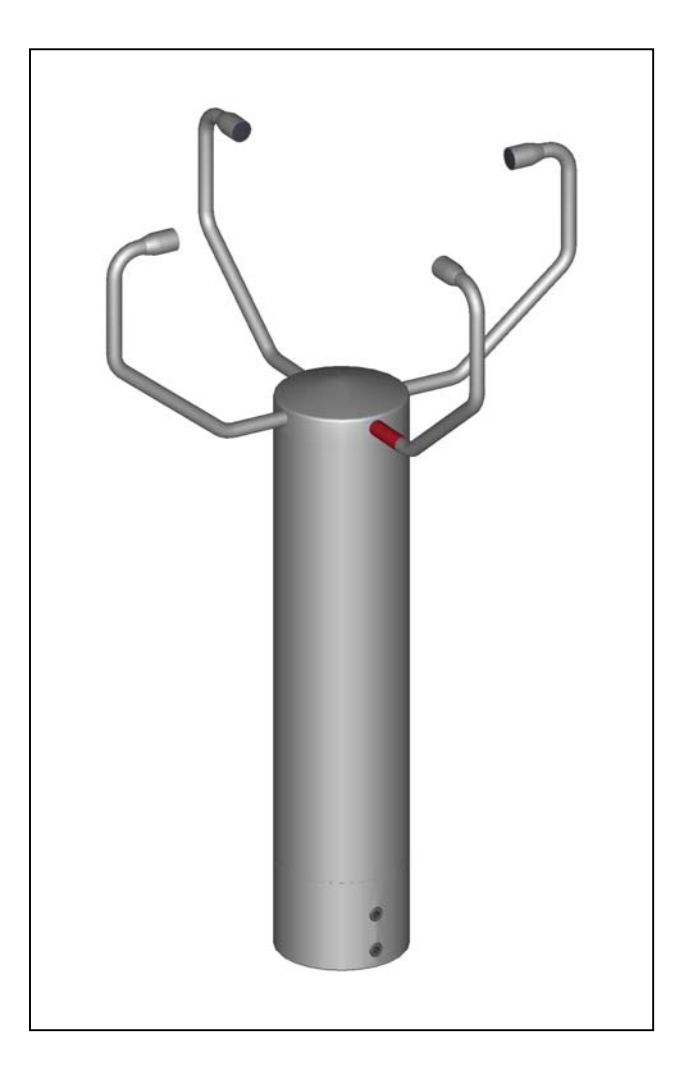

### **ADOLF THIES GmbH & Co. KG**

Phone  $++551$  79001-0

Hauptstraße 76 37083 Göttingen Germany<br>Box 3536 + 3541 37025 Göttingen 37025 Göttingen<br>Fax + + 551 79001-65 www.thiesclima.com info@thiesclima.com

### **Contents**

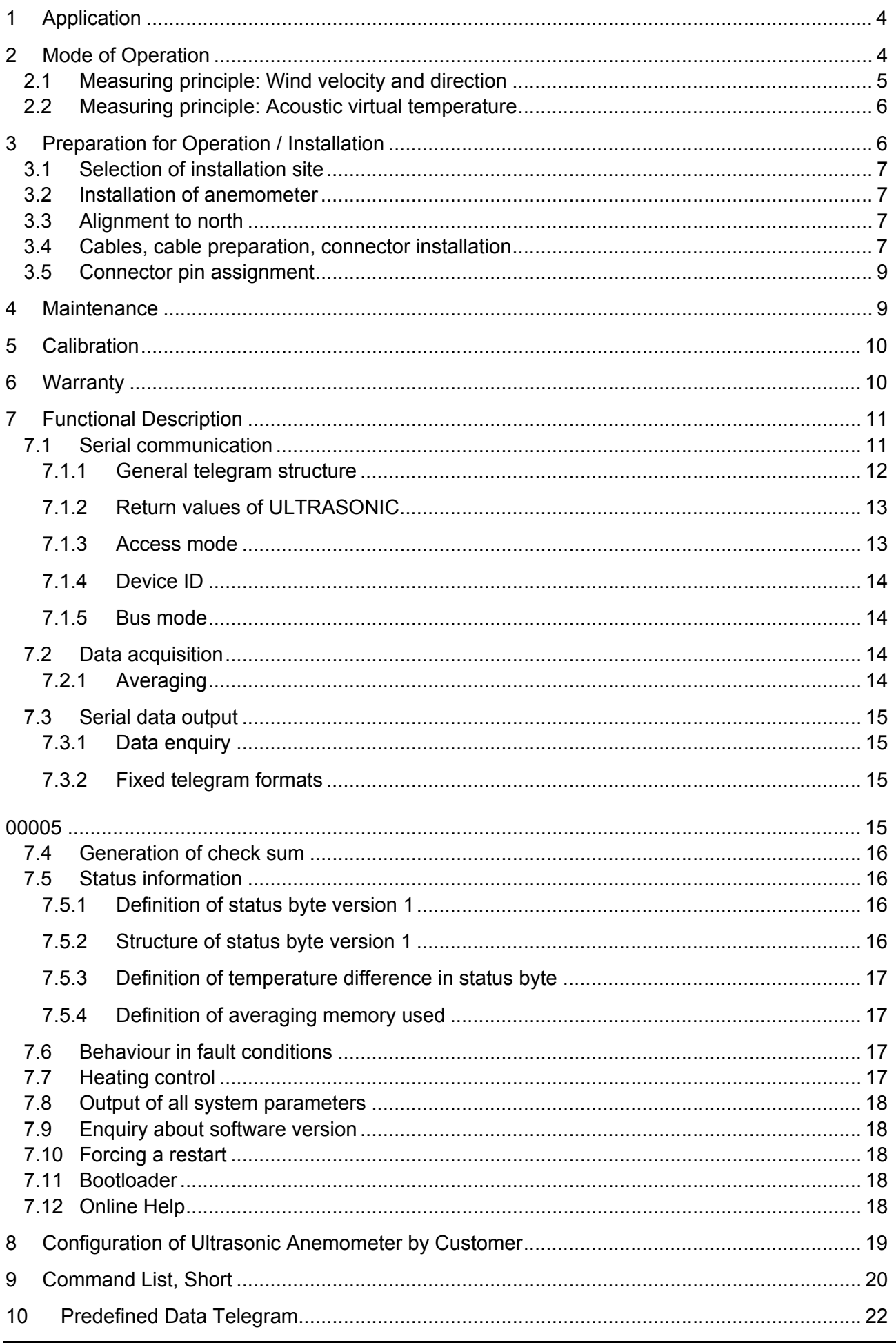

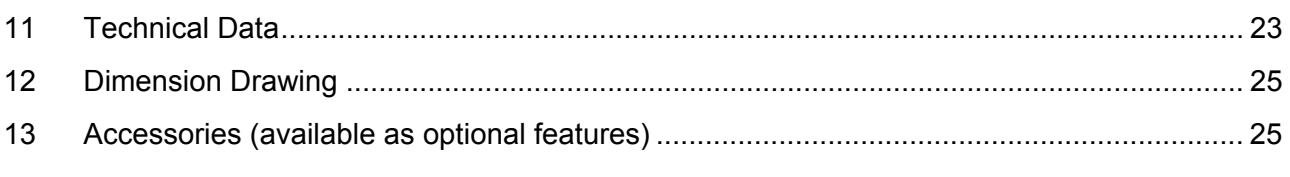

## **Fig.**

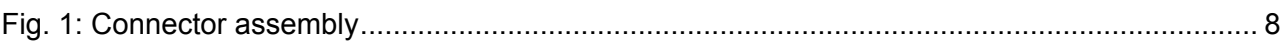

## **Table**

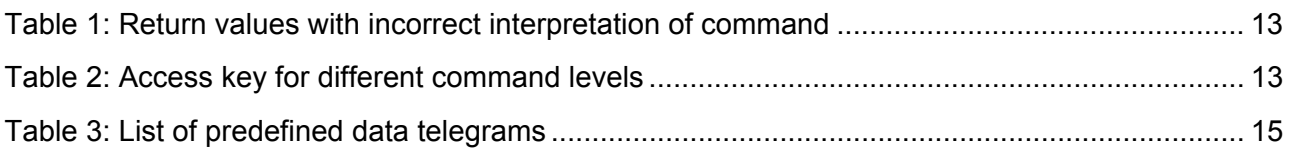

## <span id="page-3-0"></span>**1 Application**

The **Ultrasonic Anemometer 2D** is used to detect the horizontal components of **wind velocity** and **wind direction** as well as the **virtual temperature** in 2 dimensions.

Due to the measuring principle the instrument is ideal for inertia-free measurement of gusts and peak values.

The level of accuracy achieved when measuring the air temperature (virtual temperature) surpasses that of classical methods, in which the temperature sensors are used with weather and radiation protection, following correction of the influence of damp occurring with certain weather situations.

Output of the measured values is digital. An RS485 in half duplex mode is available for serial communication.

Serial output of the data is as a sliding mean.

The sensor arms are automatically heated if necessary with critical ambient temperatures. This also ensures functionality with snowfall and sleet and minimises the risk of malfunctions due to icing-up.

The model No. 4.3811.00.000 has additional protection from mechanical stresses such as ice fracture and attack by birds by means of metal encapsulated ultrasonic transformers.

These Operating Instructions relate to the device version 4.3811.00.000. They describe possible applications and settings.

**The** *Ultrasonic Anemometer 2D* **is factory-set***.* Identification for the factory setting is via the order No. and "Factory Setting".

## **Order number and setting see supplementary sheet "Factory Setting"**

In addition, the default settings for device version 4.3811.00.000 are marked in "grey" in these Operating Instructions.

## **2 Mode of Operation**

The **Ultrasonic Anemometer 2D** consists of 4 ultrasonic transformers, in pairs of two facing each other at a distance of 200 mm. The two resulting measurement paths are vertical to each other. The transformers function both as acoustic transmitters and receivers.

The electronic control system is used to select the respective measurement path and its measuring direction. When a measurement starts, a sequence of 4 individual measurements is performed in all 4 directions of the measurement paths at maximum speed.

The measuring directions (sound propagation directions) rotate clockwise, first from south to north, then from west to east, from north to south and finally from east to west.

The mean values are worked out from the 4 individual measurements of the path directions and used to make further calculations..

<span id="page-4-0"></span>The time required for a measuring sequence is approx. 2.5 msec at +20°C at the maximum measuring speed.

#### **2.1 Measuring principle: Wind velocity and direction**

The speed of propagation of the sound in calm air is superposed by the velocity components of an air flow in the direction of the wind.

A wind velocity component in the propagation direction of the sound supports the speed of propagation; i.e. it increases it while a wind velocity component against the propagation direction reduces the speed of propagation.

The propagation speed resulting from superposition leads to different propagation times of the sound at different wind velocities and directions over a fixed measurement path.

As the speed of sound greatly depends on the temperature of the air, the propagation time of the sound is measured on each of the two measurement paths in **both** directions. This rules out the influence of temperature on the measurement result.

By combining the two measurement paths which are at right angles to each other, the measurement results of the sum and the angle of the wind velocity vector are obtained in the form of perpendicular components.

After the perpendicular velocity components have been measured, they are then converted to polar coordinates by the  $\mu$  processor of the anemometer and output as a sum and angle of wind velocity.

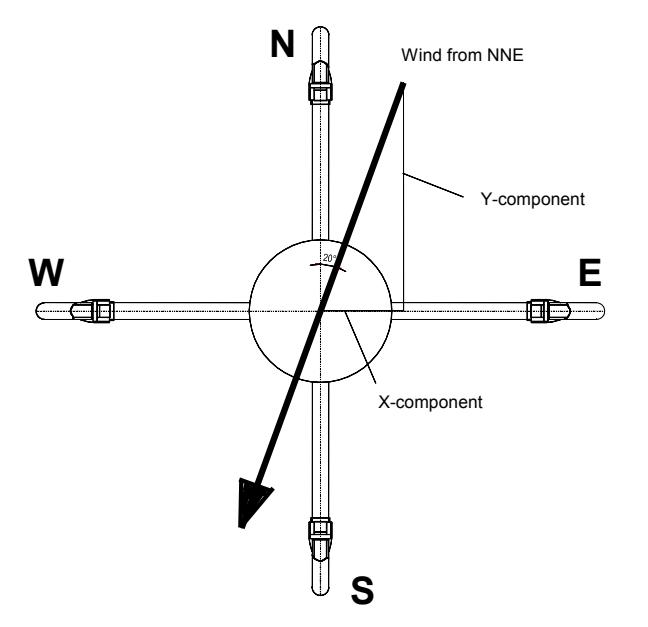

#### <span id="page-5-0"></span>**2.2 Measuring principle: Acoustic virtual temperature**

The speed of propagation of the sound depends on the absolute temperature of the air via a root function although it is more or less independent of the air pressure and only depends on the air humidity to a minor extent. We can thus make use of these physical properties for temperature measurement of air with a known and constant chemical composition.

Here we measure gas temperature without the indirect step of thermal coupling involving this gas to a sensor.

The advantages of this measuring method are firstly an inertia-free reaction to the actual gas temperature, and secondly, the avoidance of measuring errors such as those that occur for example when a solid-state temperature sensor is heated by radiation.

Due to the low dependence of the speed of propagation of the sound on the air humidity level the "acoustic virtual temperature" relates to dry air (0% humidity) under the same pressure conditions as those actually measured.

The deviation of the measured "acoustic virtual temperature" from the real air temperature shows linear dependence on the absolute humidity level of the air.

The amount of water vapour in the air proportionately increases the speed of the sound as  $H_2O$ molecules only have around half the mass of the other air molecules ( $O_2$  and  $N_2$ ).

The increase in the speed of the sound results in an apparent (virtual) increase in the measured temperature of humid air in comparison to dry air of the same temperature.

The deviation of the measured virtual temperature of humid air from the real air temperature can be corrected for instance according to the following relationship if the absolute humidity is known:

 $T_r = T_v - 0.135$  K \* m<sup>3</sup>/g \* a

where  $T_r$  is the real air temperature,  $T_v$  the measured acoustic virtual temperature and **a** the absolute humidity in grammes H<sub>2</sub>O per m<sup>3</sup> air.

With an air temperature of 20°C the virtual temperature is around 2 K too high with 100% rel. humidity.

## **3 Preparation for Operation / Installation**

#### *Attention:*

*The working position of the anemometer is vertical (sensor arms "above", connector "below").* 

*During installation, de-installation, transport or maintenance of the anemometer it must be ensured that no water gets into the shaft or connector of the anemometer.* 

*When using a lightning rod it must be borne in mind that it should always be installed less than 45° to a measurement path; otherwise there will be deviations in the measured values.* 

#### <span id="page-6-0"></span>**3.1 Selection of installation site**

As already described, the ultrasonic anemometer transmits sound packages required to measure the propagation speed. If these sound packages meet surfaces that reflect sound, they are thrown back as an **echo** and can may result in **incorrect measurements** under unfavourable conditions. It is therefore advisable to install the ultrasonic anemometer at a **minimum distance of 1 metre to objects in the measuring level**.

In general, wind meters should register wind conditions over a wide area. To obtain comparable values when measuring the ground wind, measurement should be performed at a height of 10 metres above even and undisrupted terrain. Undisrupted terrain means that the distance between the wind transmitter and the obstruction should be at least ten times the height of the obstruction (s. VDI 3786). If it is not possible to comply with this provision, the wind meter should be installed at a height at which measured values are influenced by obstructions located in the vicinity to the least possible extent (approx. 6-10 m above the interference level). On flat roofs the anemometer should be installed in the middle of the roof and not at the edge to thus avoid any preferential directions.

#### **3.2 Installation of anemometer**

Proper installation of the ultrasonic anemometer is carried out using a tube socket R1½" (Ø 48.3 mm) and 50 mm in length The inside diameter of the tube socket must be at least 40 mm as the ultrasonic anemometer is electrically connected to the connector (s. Accessories: connecting cable, compl.) from below. After connection the ultrasonic anemometer is fitted on the tube or mast socket. The arm of the sonic transformer marked red must be aligned to north. This allows a bearing to be taken from an object located to the north, e.g. a building or special geographical feature, using the sonic transformers of the north / south measurement path.

The instrument is fixed to the shaft with the four Allen screws (AF 4 mm).

#### **3.3 Alignment to north**

To align the anemometer, the **arm of the sonic transformer marked red must point to north** (true north). To do so, select a conspicuous feature of the landscape to the north or south with a compass and turn the mast or anemometer until the opposing arms are aligned in this direction.

The user can also position himself to the north or south at an appropriate distance while another person turns the anemometer or mast as commanded until the relevant pair of sensor arms are aligned.

It is recommended using a telescope for this process.

When aligning the instrument to north using a compass, the magnetic variation (= deviation in direction of compass needle from true north) and local magnetic fields (e.g. iron parts, electric cables) should be taken into account.

#### **3.4 Cables, cable preparation, connector installation**

A prepared connecting cable can be supplied for the ultrasonic anemometer (see Accessories).

If the user wants to procure the cable himself, the cable must have the following properties:

8 cores; 0.5 to 0.75 mm² core cross-section for supply; min. 0.14 mm² core cross-section for data communications ; max. 8 mm cable diameter, resistant to ultraviolet rays, overall shielding.

The coupling socket (mating connector) is included in the scope of supply. This is placed in the bottom of the box for shipment.

The pin assignment can be found in these Operating Instructions: see under [3.5](#page-8-1) pin assignment.

#### **The cable shield should be connected with the cable clamp**.

<span id="page-7-0"></span>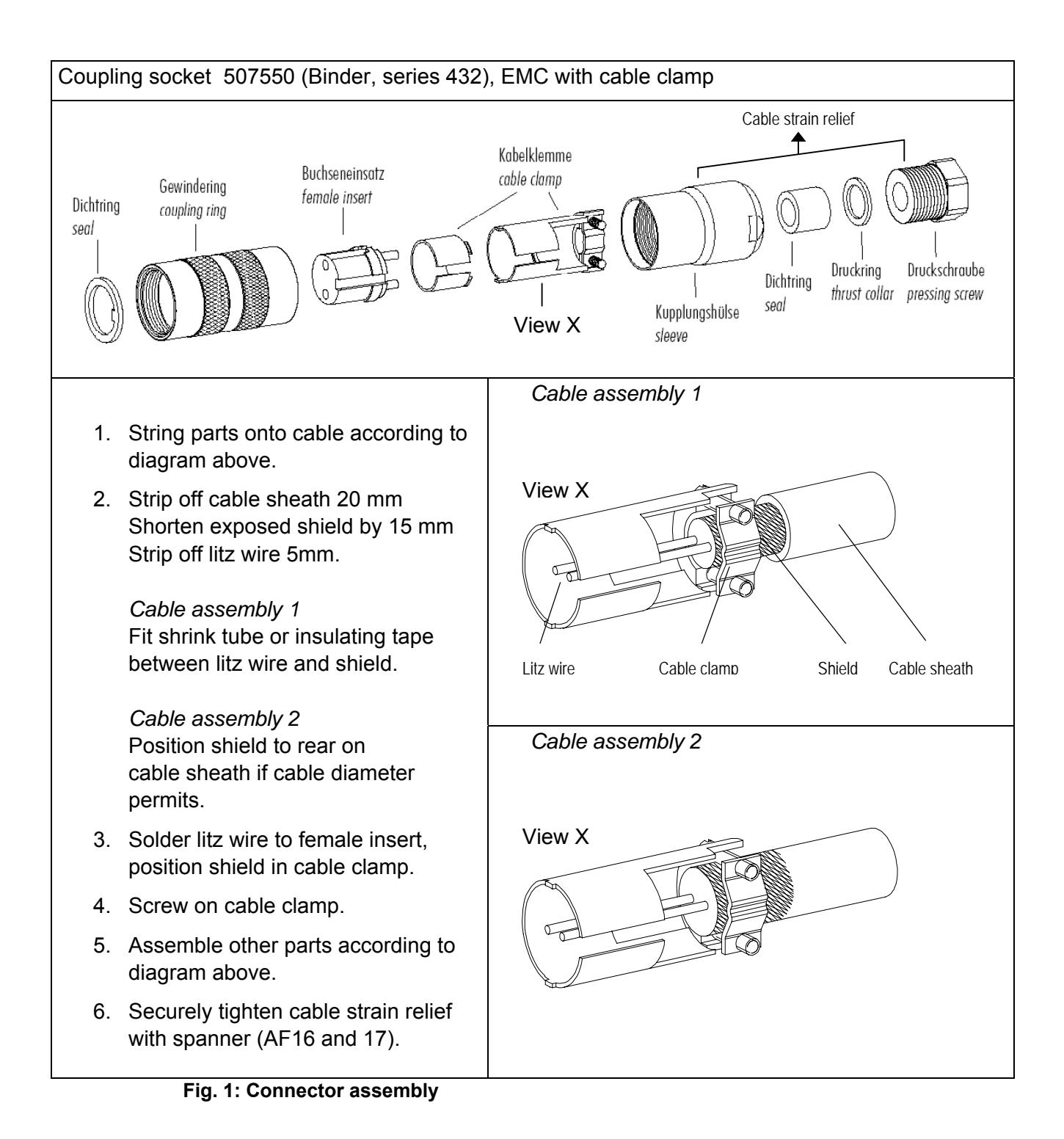

#### <span id="page-8-1"></span><span id="page-8-0"></span>*Note:*

- *The exact functional assignment can be found in the supplementary sheet "Factory Setting".*
- *Pins 1 to 6 (inclusive) are electrically isolated from the supply voltage and the housing.*

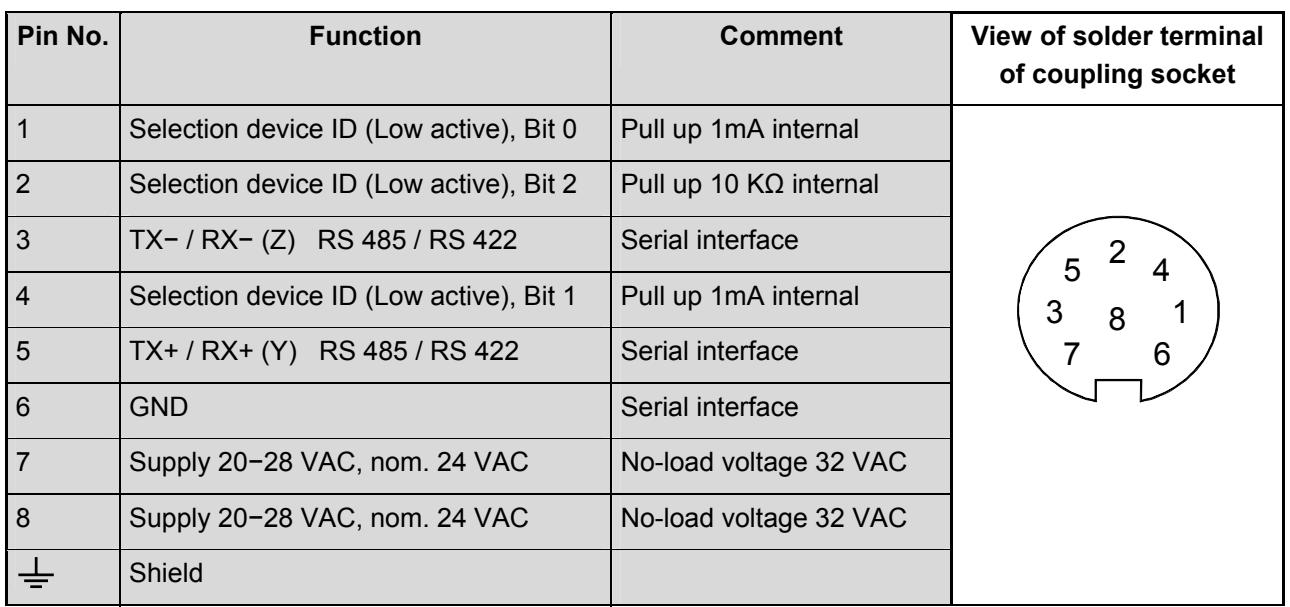

### **4 Maintenance**

As the device does not have moving parts, i.e. is not subject to wear during operation, no servicing is required.

#### *Attention:*

*During storage, installation, de-installation, transport or maintenance of the anemometer it must be ensured that no water gets into the shaft or connector of the anemometer.* 

## <span id="page-9-0"></span>**5 Calibration**

The ultrasonic anemometer does not contain any adjustable components such as electrical or mechanical trimming elements. All components and materials used show invariant behaviour in terms of time. This means that no regular calibration is required due to ageing. Errors in measured values are only caused by mechanical deformation of the transformer arms and associated changes in measurement path lengths.

The acoustic virtual temperature can be used to check the measurement path length. A change of 0.17% in the measurement path length and thus a measuring error of 0.17% for the wind velocity corresponds to a deviation in the virtual temperature of 1 K at 20°C. With a 6 K temperature deviation there is thus a measuring error of approx. 1% for the wind velocity.

#### *Important:*

*Mechanical deformation of the measuring arms results in errors in the measured values, which involve the output of error telegrams / error signals to the analog interfaces.* 

In the event of any change in the measurement paths of the anemometer the manufacturer should be consulted regarding recalibration.

### **6 Warranty**

Damage caused by improper handling or external influences, e.g. lightning, do not fall under the warranty provisions. The warranty entitlement expires if the device is opened.

#### *Important:*

*The ultrasonic anemometer must be returned in the original packaging as the warranty entitlement otherwise expires with mechanical damage, e.g. deformation of measuring arms.* 

## <span id="page-10-0"></span>**7 Functional Description**

The functioning of the ULTRASONIC anemometer is described below. Due to the internal structure certain functions depend on other functions. Such dependency is described in each case. For example, in half duplex mode independent telegram output is not permissible. There are also restrictions regarding the functional definition of the cable connector. This is due to the double assignment of individual PINs.

#### **7.1 Serial communication**

The ULTRASONIC provides an RS485 interface for serial communication. It can be operated either in full or half duplex mode and at different baud rates.

A standard terminal program is used for communication with the ULTRASONIC. With a Windowsbased operating system Hyper Terminal is included in the scope of supply. It has to be subsequently installed if required.

The ULTRASONIC does not contain any pull-up or pull-down resistors or a wave terminating resistor.

When starting the ULTRASONIC, the communications parameters are output to the serial interface. Output takes place at 9600.8N1. The baud rate, the duplex modus and the ID are output:

Example: THIES ULTRASONIC !00BR00006 !00DM00000

The ULTRASONIC starts with ID 0, a baud rate of 19200.8N1 and half duplex mode.

#### <span id="page-11-0"></span>*7.1.1 General telegram structure*

For serial communication the ULTRASONIC has a fixed telegram format which also permits communication in bus mode. It has the following form:

NNBB<cr> <cr> stands for Carriage Return (Enter key)

for a data enquiry or

NNBBPPPPP<cr> <cr> stands for Carriage Return (Enter key)

for a parameter change.

The individual letters have the following meaning:

NN: Two-position ID of the ULTRASONIC. It can be selected in the range 00 to 99. The presetting of the ID is '00'. PPPPP: If a new parameter is to be set, the parameter is changed with a 5-position value. The parameter is always right-justified; i.e. it thus has to be padded from the left with zeros. Example: Telegram No. 4 is to be interrogated. The relevant command is:

00TR00004<cr>
<cr>
<cr>
stands for Carriage Return (Enter key)

The prerequisite is that the ULTRSONIC ID has the value '0'.

Example: With the command 00BR<cr>
<cr>
<cr>
stands for Carriage Return (Enter key)

the data record selected for the baud rate is returned.

!00BR00006

#### *Note:*

*The input buffer of the ULTRASONIC can be emptied by transmitting Carriage Return <CR>. If the ULTRASONIC possibly has invalid characters in the input buffer, the input buffer can be processed by transmitting Carriage Return. In this case it is recommended transmitting a Carriage Return at the beginning of a telegram, e.g.:* 

*<cr>00BR<cr> <cr> stands for Carriage Return (Enter key)* 

#### <span id="page-12-0"></span>*7.1.2 Return values of ULTRASONIC*

After a valid command has been input, the ULTRASONIC sends acknowledgement, e.g. acceptance of the parameter or output of a data telegram.

For a standard command the response starts with a '!', followed by the ID and the parameter value.

If the input command is TR or TT, the ULTRASONIC transmits a data telegram as the response.

If the command cannot be processed for a certain reason, the device transmits a telegram with the error code 'CE' (Command Error). The meanings of the values for CE are summarised in [Table 1:](#page-12-1)  [Return values with incorrect interpretation of command:](#page-12-1)

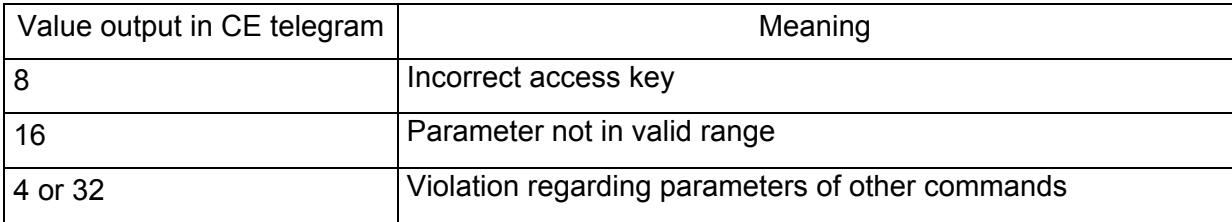

<span id="page-12-1"></span>**Table 1: Return values with incorrect interpretation of command** 

#### *7.1.3 Access mode*

For configuration the ULTRASONIC has a set of commands which determine behaviour in terms of the propagation time. The commands are broken down into three levels:

- interrogation mode
- user mode
- configuration mode

#### Interrogation mode:

This mode includes commands which do not influence the parameters of the ULTRASONIC. They include for example output of the system status and interrogation of the data telegram TR.

#### User mode:

This mode includes commands which alter the behaviour of the ULTRASONIC. These parameters can be changed by the user. The system behaviour of the device is altered with these commands. This group of commands includes e.g. settings for data transmission and averaging.

#### Configuration mode:

This mode includes commands which were set when adjustment of the device was performed at the factory. They can be equated with calibration. These parameters must not be changed.

To distinguish between commands of the three groups when parameterising the ULTRASONIC the device is equipped with an access key KY. Inputting of this key accesses the individual levels. Access to commands at a higher level includes access to commands at a lower level.

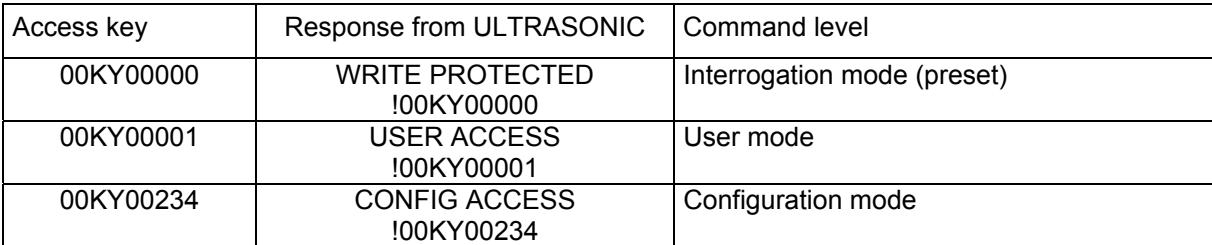

#### **Table 2: Access key for different command levels**

<span id="page-13-0"></span>After the access key has been changed, the ULTRASONIC transmits a response which contains not only the parameter input but also the access mode.

After parameters have been changed with the key '00001' or '00234', the ULTRASONIC must be reset to the locked state with the command 00KY00000.

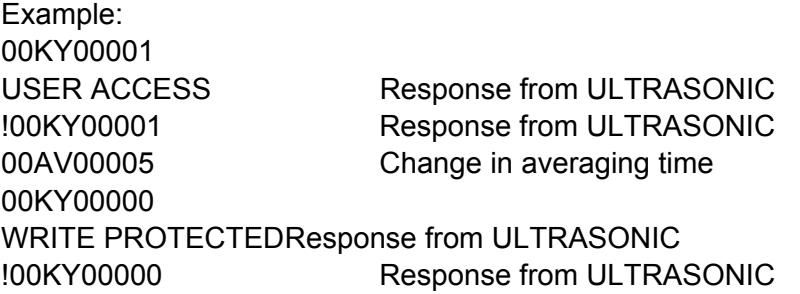

#### *7.1.4 Device ID*

The device ID specifies the address to which the ULTRASONIC is to respond during serial communication. The ID is determined on startup via the external signals at PIN 1, PIN 4 and PIN 2 (ADIO). The device ID lies in the range from 0..7. Every telegram from the ULTRASONIC starts with the device ID. Under certain conditions this provides for bus mode, see [7.1.5 Bus mode.](#page-13-1)

On interrogation the device ID 99 is a generic ID. If this ID is used on interrogation, devices transmit a response, regardless of the ID selected.

#### <span id="page-13-1"></span>*7.1.5 Bus mode*

The concept of ID-based communication allows ULTRASONICs to be operated in a bus system.

In bus mode there are no restrictions on parameterisability and program upload. A station can also be provided with a new program in bus mode for a specific purpose. With an update the program update must be performed for every ULTRASONIC.

#### **7.2 Data acquisition**

The main function of the ULTRASONIC firmware is data acquisition and preparation. For data acquisition sound impulses are transmitted by the sensors in a clockwise direction and received by the sensor opposite. The propagation time measured is a measure of the velocity. A measuring cycle is complete when every sensor has performed transmit and receive once. The complete data record is then time-stamped and passed on to the next level. After the plausibility check the individual components are calculated and written to the averaging buffer (see [7.2.1 Averaging\)](#page-13-2).

For a resulting wind velocity < 0.1m/s the wind direction and wind velocity are set to zero. The wind direction  $0^{\circ}$  is reserved for no wind. If the wind direction is equal to zero with WV  $> 0.1$ m/s, the interface outputs 360°.

The last valid instantaneous value of the wind velocity is always used as the output value for this criterion.

#### <span id="page-13-2"></span>*7.2.1 Averaging*

Given the high data acquisition rate averaging is recommended in most cases. The averaging period is set to 1 second with this device version.

It is a basic rule that only valid values are written to the averaging puffer. The size of the buffer is not determined by the number of data records but by the difference in the time stamp between the first and last data record. As a result any missing measured values do not influence the averaging result. The content level of the averaging buffer is shown in the status value of the ULTRASONIC.

<span id="page-14-0"></span>The Ultrasonic incorporates two different practical procedures for averaging:

- one **procedure for generating vectorial mean values** and
- one **procedure for generating scalar mean values**

"Vectorial averaging" is set in this device version.

#### **7.3 Serial data output**

The transmission of data via the RS485 interface is known as serial data output. Two modes are available for data transmission:

- independent transmission of data
- transmission of data via interrogation telegram

This device version only transmits data on request.

#### *7.3.1 Data enquiry*

The command TR is used for data enquiry via the ULTRASONIC. The command has no access protection. After processing the command the device sends back the appropriate response telegram. The time between the last character in the request telegram and the first character in the data telegram is < 0.5ms.

The response to a data enquiry is delayed by 5ms in this device version.

#### *7.3.2 Fixed telegram formats*

For telegram output several predefined telegrams are available for independent output and data request.

The detailed structure is described in [10 Predefined Data Telegram.](#page-21-1) A reference list of telegram formats can be found in [Table 3: List of predefined data telegrams.](#page-14-1)

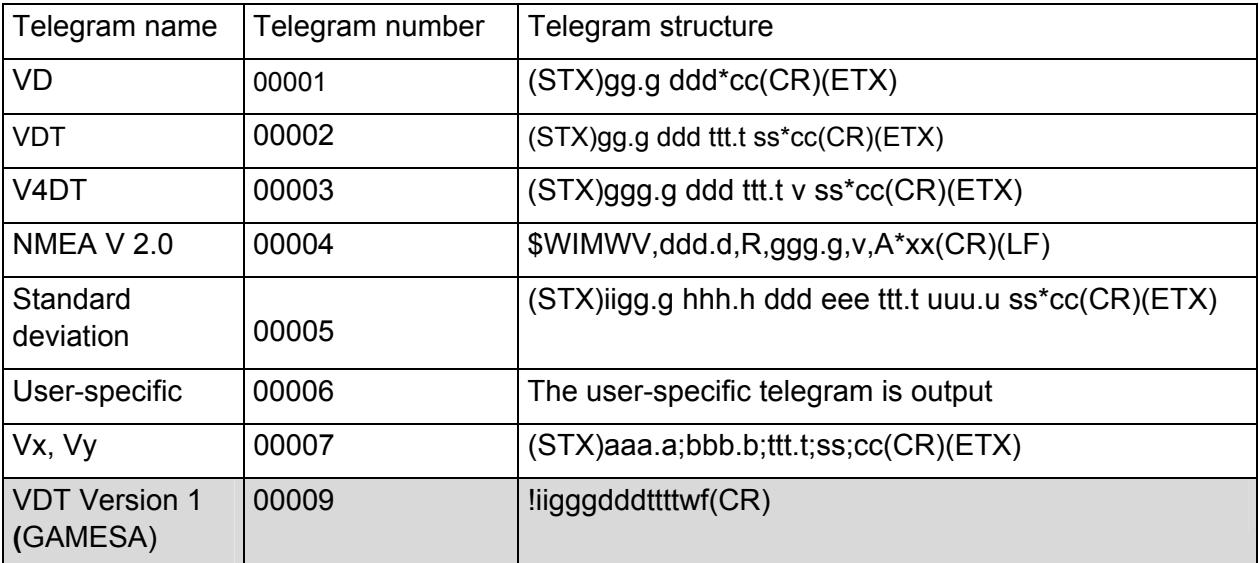

#### <span id="page-14-1"></span>**Table 3: List of predefined data telegrams**

#### <span id="page-15-0"></span>**Where**

- g: wind velocity
- h: standard deviation of wind velocity
- d: wind direction
- e: standard deviation of wind direction
- t: temperature
- u: standard deviation of temperature
- s: status byte
- c: check sum (EXOR link)
- $v:$  identifier for scaling of wind velocity  $(K, N, M, S = km/h, Knots, m/s, mph)$
- a: wind velocity in X-direction (east -> west)
- b: wind velocity in Y-direction (north -> south)
- w: status byte version 1
- f: check sum version 1
- i: device ID

#### **7.4 Generation of check sum**

The check sum is the result of the bytewise EXOR link of the bytes output in the telegram.

With the resulting check byte high and low nibble (4 bit) are EXOR linked and output as an ASCII value.

#### **7.5 Status information**

#### *7.5.1 Definition of status byte version 1*

The status byte contains information about the current system status.

The information includes the occurrence of an error with the acquisition of measured values, possible decalibration, e.g. caused by a change in the measurement path length due to deformation of the measuring arms and the operating status of the device heating.

#### *7.5.2 Structure of status byte version 1*

- Bit  $0 \quad 0 =$  data valid  $1 =$  data invalid
- Bit 1 Temperature difference between X and Y measurement path (LSB)
- Bit 2 Temperature difference between X and Y measurement path (MSB)
- Bit 3 Averaging memory used (LSB)
- Bit 4 Averaging memory used (MSB)
- Bit 5 Measuring range exceeded (counter overflow)
- Bit 6 Reserved (always one)
- Bit  $7 \quad 0$  = heating of  $1$  = heating on

#### <span id="page-16-0"></span>*7.5.3 Definition of temperature difference in status byte*

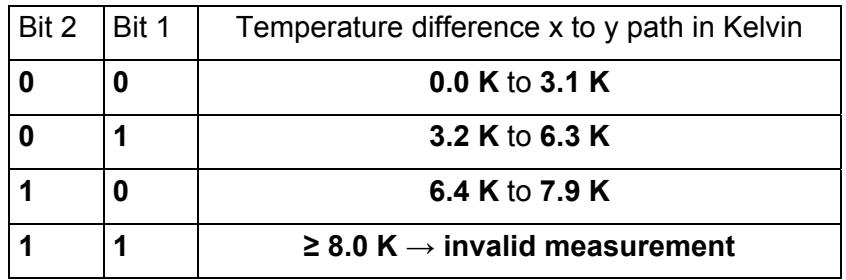

#### *7.5.4 Definition of averaging memory used*

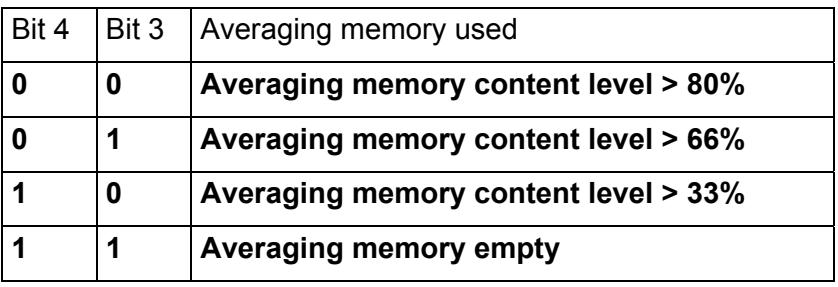

#### **7.6 Behaviour in fault conditions**

The ULTRASONIC is equipped with a highly effective internal fault detection and correction system. This allows it to detect incorrect measured values using the history and to discard them.

It cannot however be ruled out that the ULTRASONIC will get into a situation in which the acquisition of new data is impossible. In this case the error bits are set in the status values and a defined value possibly output at the analog outputs.

It is a basic rule that the measured values output are always valid and can be interpreted by the target system (unless a specific error telegram is output in the case of error). However, what may happen in the case of error is that the data become 'too old', i.e. are not updated over a certain time and freeze. In this case the error bits are set in the status byte. If a special error telegram is defined with a serial telegram, this is output.

This device version outputs an error in the status byte if no new data can be determined for approx.10 seconds.

#### **7.7 Heating control**

To prevent the device from freezing the ULTRASONIC is equipped with built-in heating for the sensor arms. In standard mode the heating is controlled by the system status. If control of the heating is software-set, the heating system will switch on under the following conditions:

Acoustic virtual temperature < 2°C Continuous measuring error > 3sec <span id="page-17-0"></span>The heating system switches off after another 10sec when: Acoustic virtual temperature> 7°C No error in acquisition of measured values

#### **7.8 Output of all system parameters**

Most parameters of the ULTRASONIC are stored internally in an EEPROM. The command SS can be used to output all stored parameters.

Before amending parameters it is recommended making a backup copy of existing settings and storing them in a text file.

#### **7.9 Enquiry about software version**

The command SV is used to enquire about the software version.

#### **7.10 Forcing a restart**

The command RS can be used to force a restart of the ULTRASONIC. The commands

00KY00001<cr> 00RS00001 <cr>

will restart the ULTRASONIC after approx. 3sec.

#### **7.11 Bootloader**

Whenever the ULTRASONIC is restarted, the device first starts a bootloader. The function of the program is to start program upload. For this a specific program containing the new firmware must be started at a connected PC. After identification the program upload then starts automatically. If the bootloader does not know its remote station, the ULTRASONIC firmware starts.

#### **7.12 Online Help**

For a short description of commands the ULTRASONIC contains an Online Help which provides information about individual commands. The Help text for the command is returned by inputting the command and a '?'.

If the command

00?? <cr> <cr> stands for Carriage Return (Enter key)

is input, the ULTRASONIC will list all commands with the relevant Help.

Example:

Help with setting the baud rate is to be called up. With the command

00BR?<cr> <cr> stands for Carriage Return (Enter key)

the ULTRASONIC provides the following response:

BR: Set / get Baudrate

<span id="page-18-0"></span>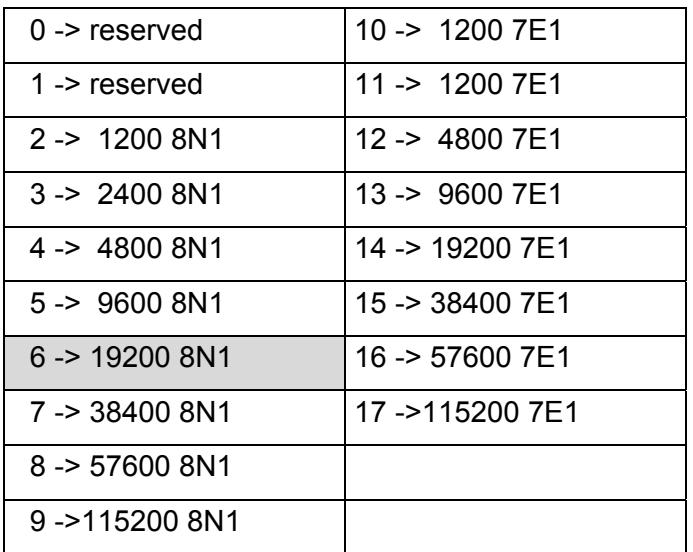

## **8 Configuration of Ultrasonic Anemometer by Customer**

The Ultrasonic Anemometer 2D is factory-set prior to delivery to the customer.

Setting is described in the supplementary sheet *"Factory Setting"*.

It is possible for the customer to alter the factory setting of the Ultrasonic Anemometer 2D or to adapt it to new requirements. Here it should be borne in mind that with a change in settings, the order number allocated at the factory can then no longer help with identification.

These Operating Instructions relate to the device version 4.3811.00.000.

For the adjustment of settings we recommend you consult the *General Operating Instructions* for THIES ULTRASONIC. This describes all available settings.

Recommendation:

After performing configuration please amend the supplementary sheet "Factory Setting" and send in to the manufacturer in the event of maintenance or repair.

## <span id="page-19-0"></span>**9 Command List, Short**

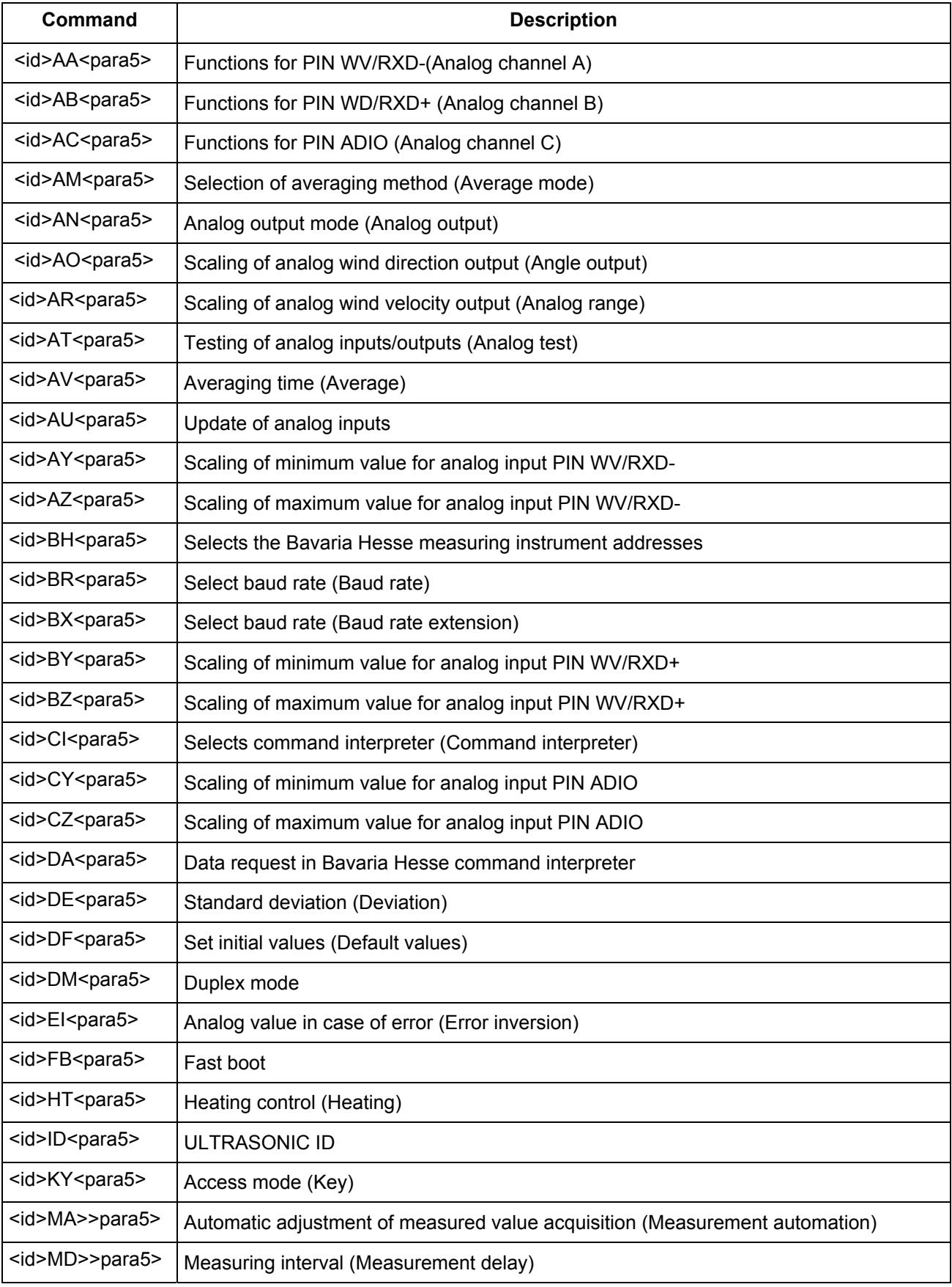

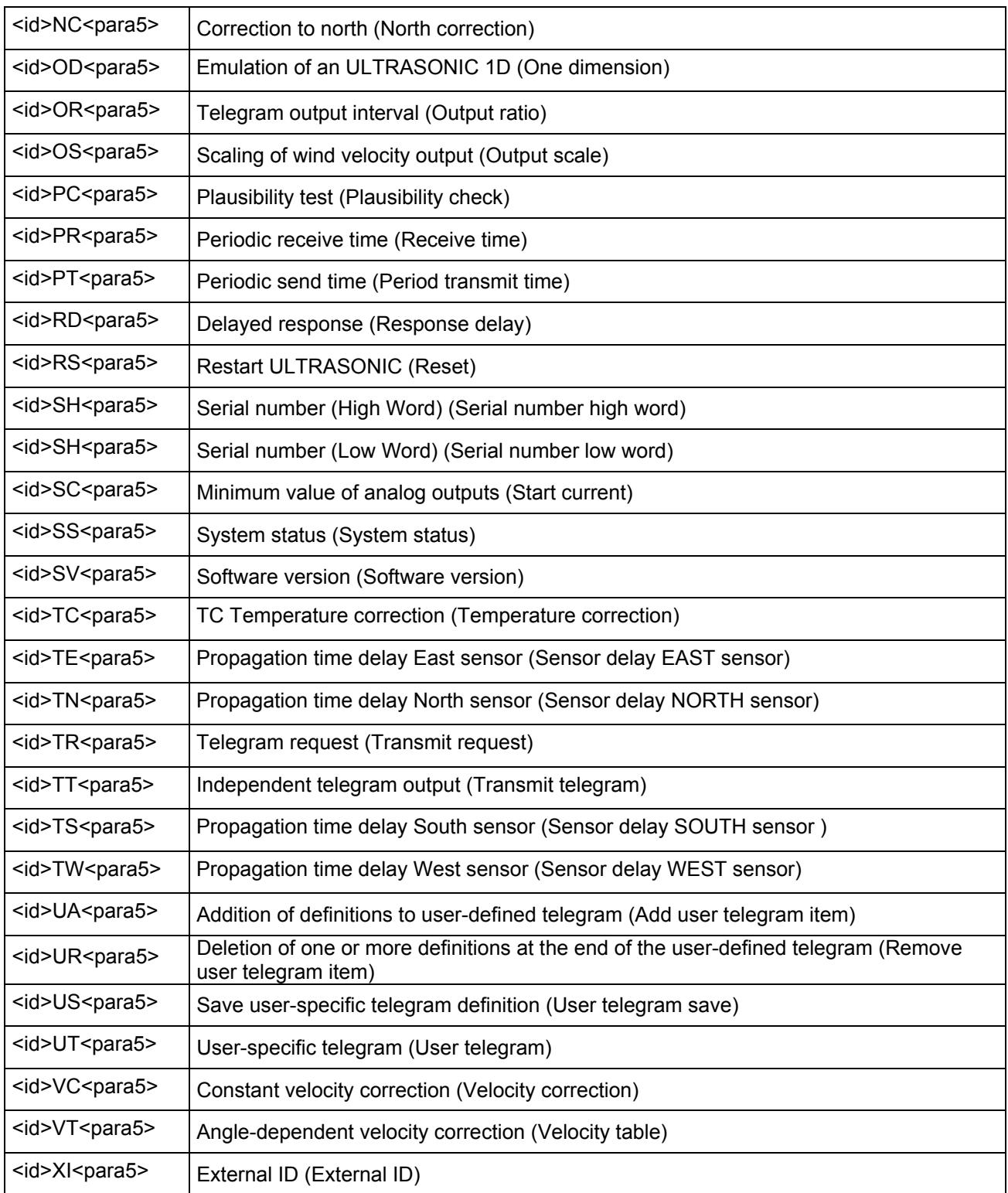

## <span id="page-21-1"></span><span id="page-21-0"></span>**10 Predefined Data Telegram**

#### **Wind velocity, direction, acoustic virtual temperature, status and check sum**

Command: TR00009

Telegram structure "Gamesa" : liivvvdddttttwfR

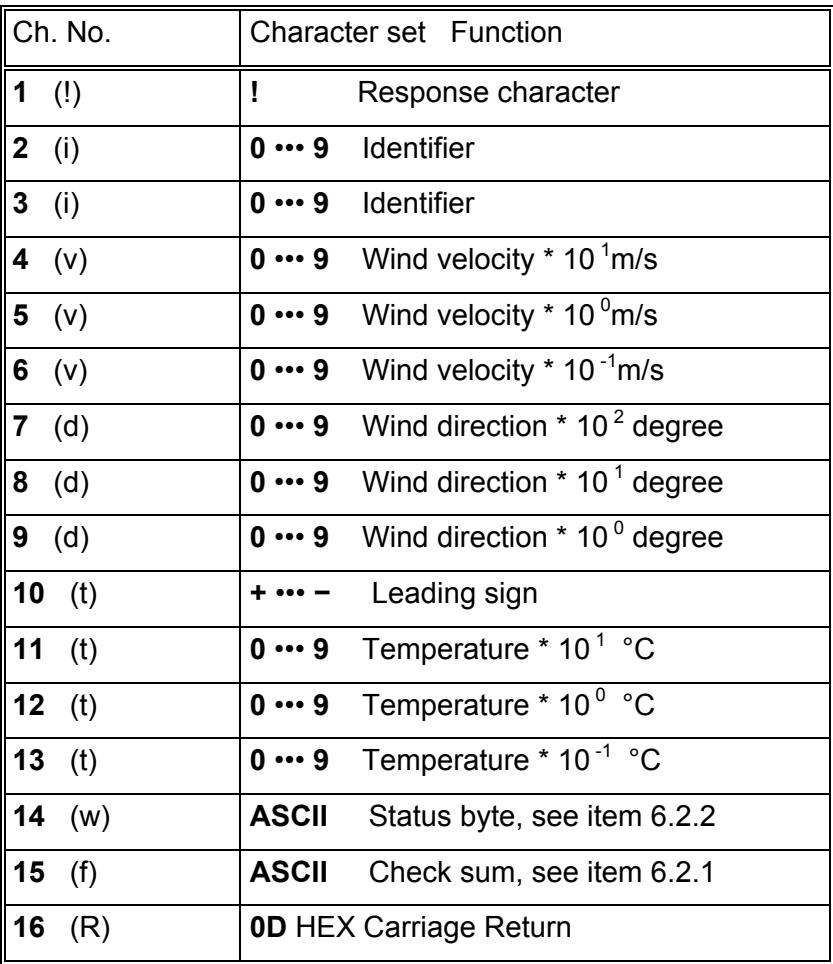

<span id="page-22-0"></span>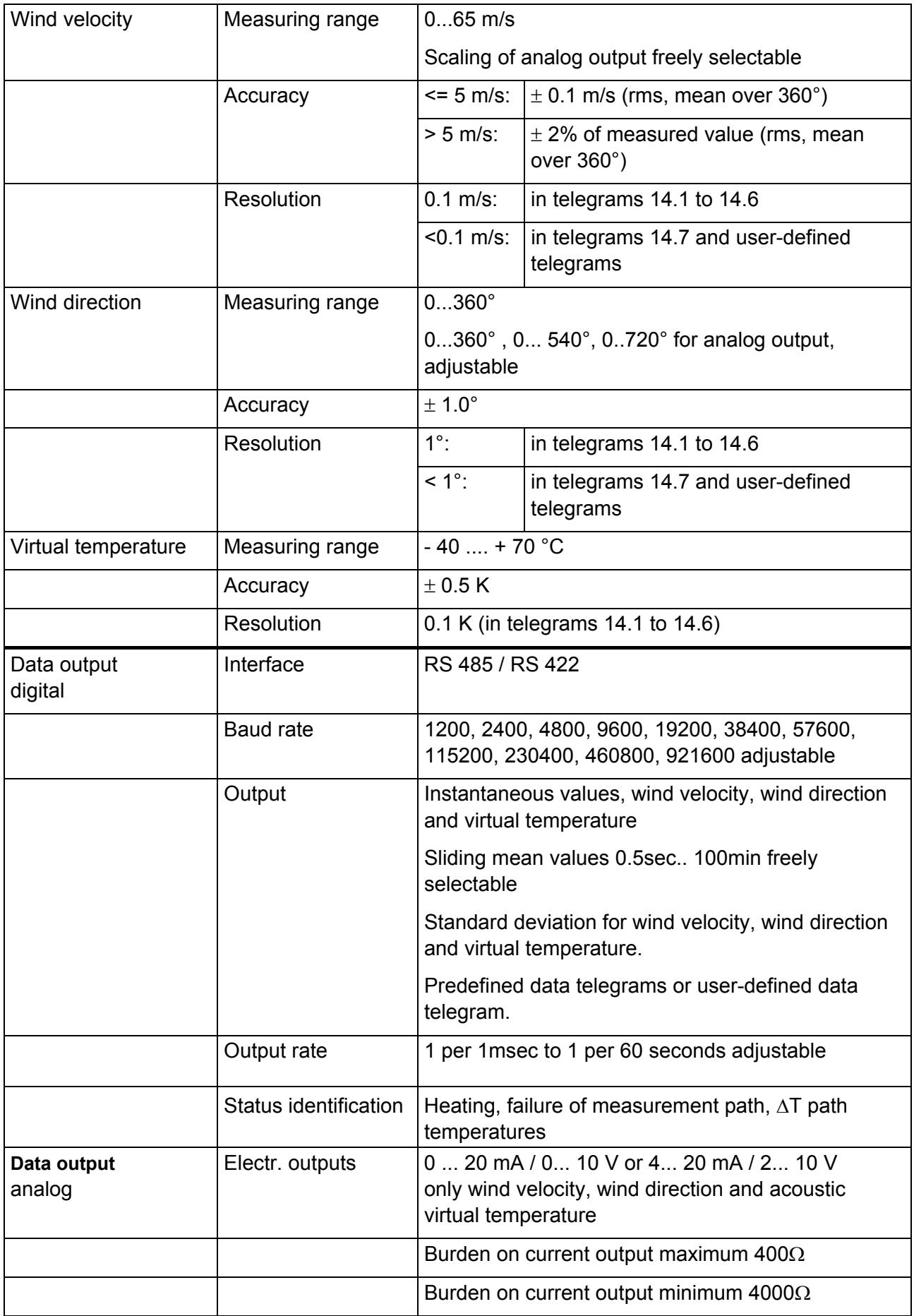

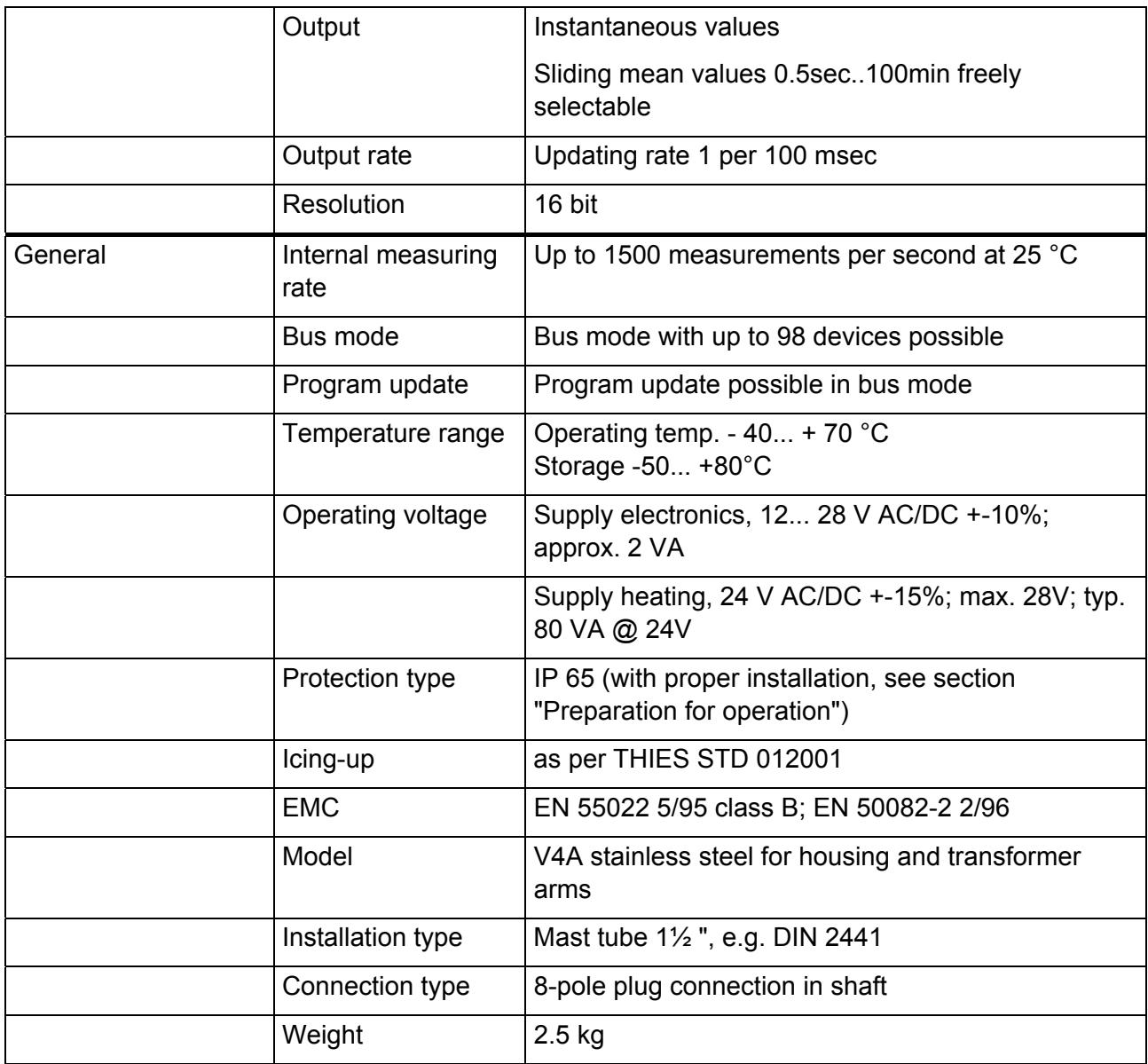

## <span id="page-24-0"></span>**12 Dimension Drawing**

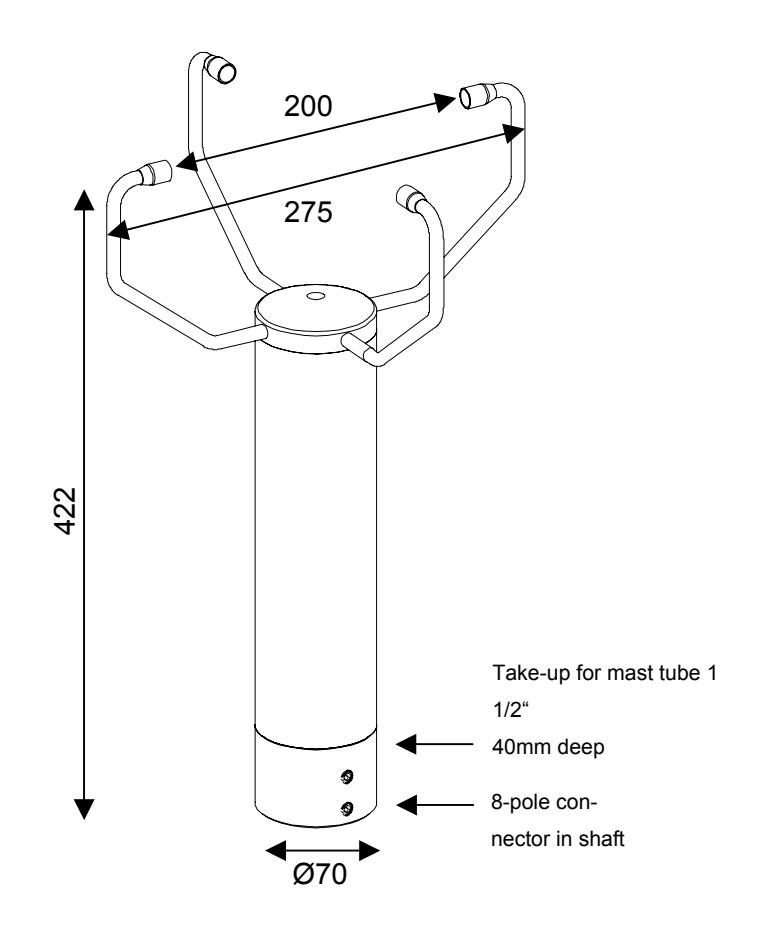

## **13 Accessories (available as optional features)**

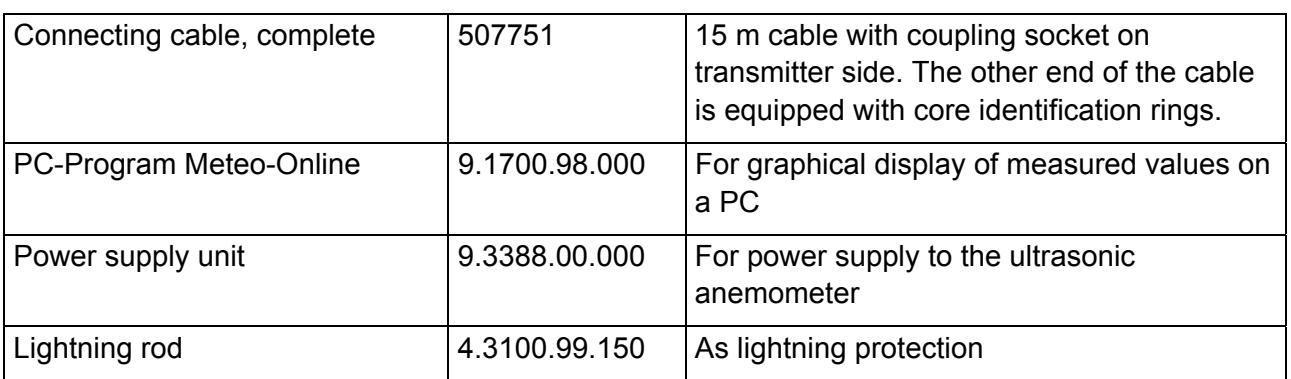

# **ADOLF THIES GmbH & Co. KG**<br>Hauptstraße 76 37083 Göttingen Germany

P.O. Box 3536 + 3541 37025 Göttingen Phone ++551 79001-0 Fax ++551 79001-65 www.thiesclima.com info@thiesclima.com

37083 Göttingen Germany

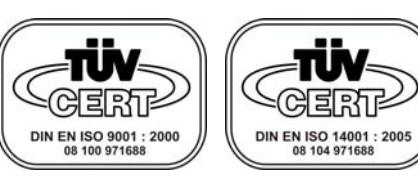

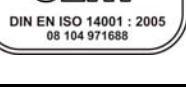

- Alterations reserved -